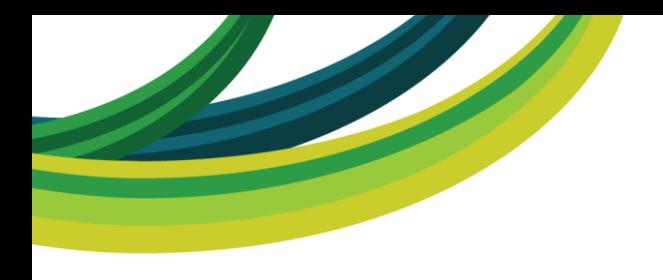

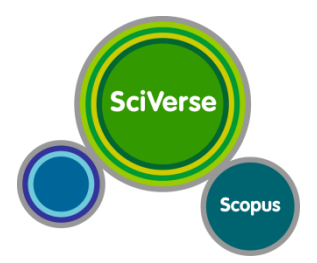

#### **Den se SciVerse**

**databáze Scopus, ScienceDirect a další služby od Elsevier**

*Moravská zemská knihovna*

Lucie Vavříková 25. dubna 2012

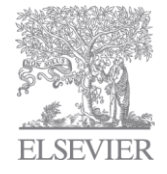

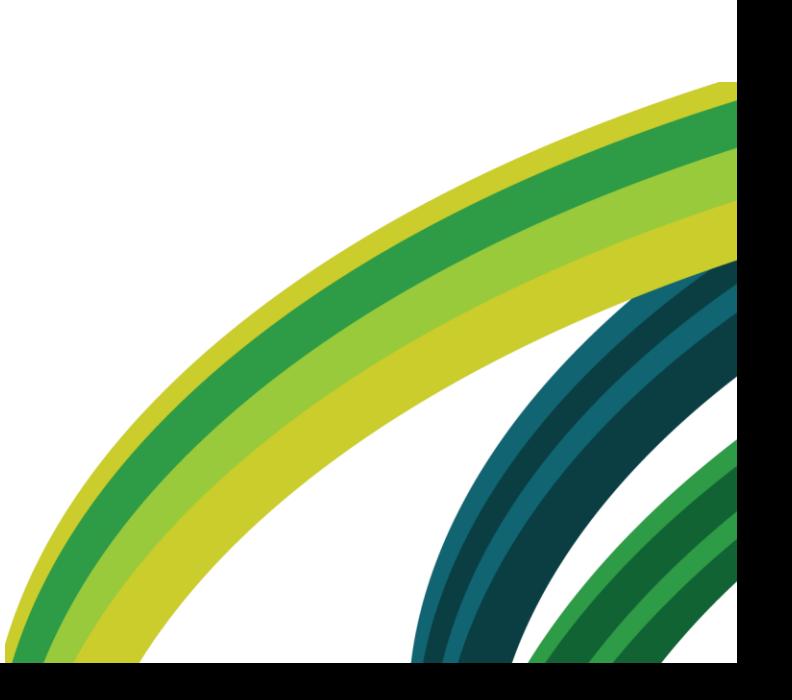

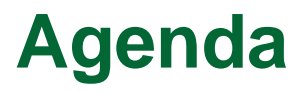

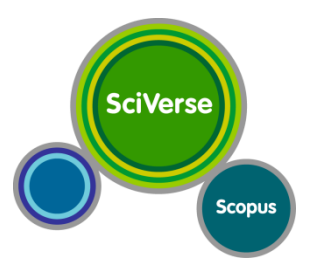

- **09.00 - 10.30 Brána SciVerse a databáze ScienceDirect**
- *10.30 - 10.45 Přestávka (malý sál)*
- **10.45 - 12.30 Základy práce se Scopus**
- *12.30 – 13.30 Přestávka na oběd (přízemí – Café Gaviota)*
- **13.30 - 15.15 Analytické nástroje Scopus**
- **15.15 - 16.00 Diskuse, individuální konzultace s lektorem**

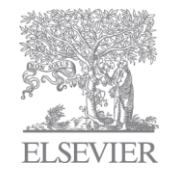

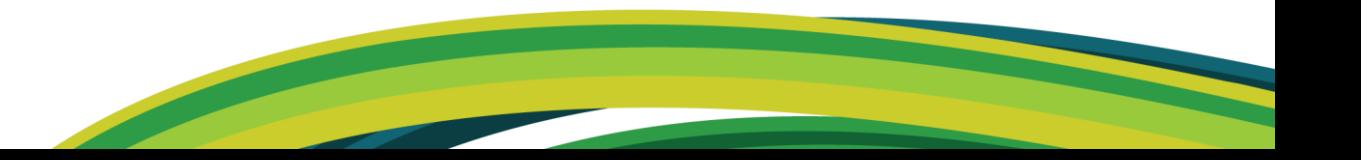

#### **SciVerse Co je SciVerse? Scopus** •**integrovaný obsah & vyhledávácí nástroje** •**aplikace usnadňující prácilication** scoper **SCOPUS** SciTopics Hub Scitogics Multiple Searches Journals **SINGLE SIGN-ON Books** & SINGLE SEARCH Abstracts & Indexes Wow! **Patents** Web pages Relevance Rankings Deduplication **Interoperability ELSEVIER**

## **SciVerse Hub**

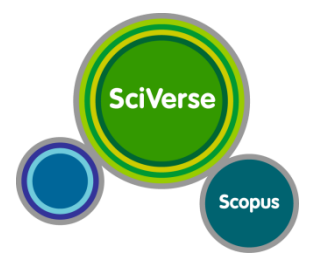

- "discovery systém" = jednotný bod pro vyhledávání napříč mnoha zdroji
- snadné a přitom efektivní vyhledávání
	- podpora syntaxe SD, Scopus, Google
	- jednoduchý nebo strukturovaný dotaz
- přehledné výsledky vyhledávání
- upřesnění výsledků
- propojení s aplikacemi
- jednotné přihlášení
- jednoduché přecházení mezi jednotlivými produkty
- platforma je zdarma

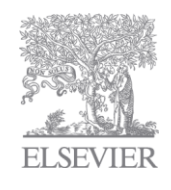

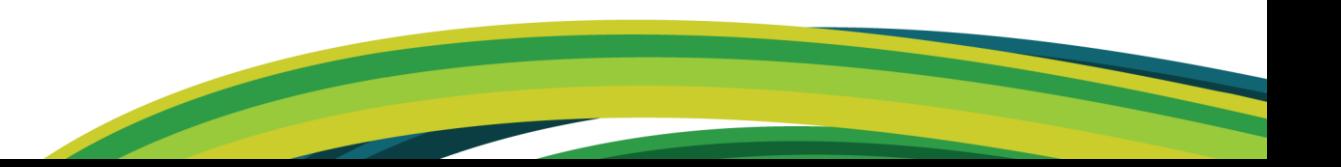

## **SciVerse prakticky**

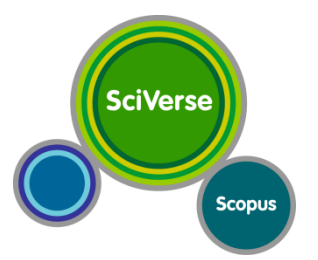

- Jak se dostanete do brány SciVerse?
	- [www.sciverse.com](http://www.sciverse.com/)
	- stránky knihovny / elektronické zdroje
	- Přístup k databázím?
- Jak si vytvoříte účet v platformě SciVerse?
	- Proč je třeba si vytvořit účet?
	- Je platný i pro ostatní databáze?
- Vyhledávání a práce s výsledky
	- [Tips](http://hubhelp.sciverse.com/flare/hubhelp_Left.htm)

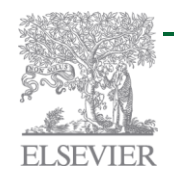

#### **[Tutorials](http://hubhelp.sciverse.com/flare/Content/tutorials/ICS_Hub_menu.html)**

### **SciVerse Aplikace**

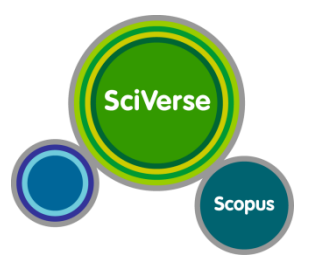

**[www.info.sciverse.com/sciverse-applications](http://www.info.sciverse.com/sciverse-applications)**

- aplikace vyvíjené třetími stranami
	- <http://developers.sciverse.com/>
- přináší nové funkce  $\rightarrow$ lepší vytěžení obsahu
- přehled aplikací [Application](http://www.applications.sciverse.com/action/gallery) [Gallery](http://www.applications.sciverse.com/action/gallery)
	- informace o aplikaci (popis vývojáře, produkt)
	- zdarma / za poplatek (přístup institucionální)
	- hodnocení hvězdičky + názory
- nastavení vlastních aplikací pro všechny součásti SciVerse

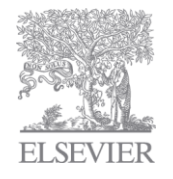

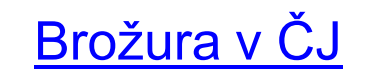

## **Aplikace prakticky**

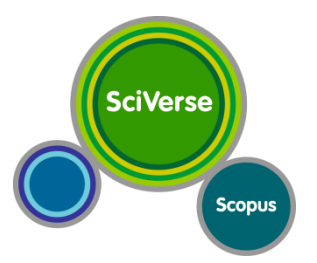

- Co jsou aplikace?
	- Miniprogramy umožňující další práci s obsahem
- Co je to Application Galllery?
	- Informace o aplikacích
	- Jak přidat aplikaci do profilu?
- Dílčí i hromadná správa aplikací
- Nainstalujte si aplikace dle své volby a vyzkoušejte ji!
	- Pozor na platnost aplikací jen pro jednotlivé produkty

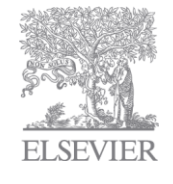

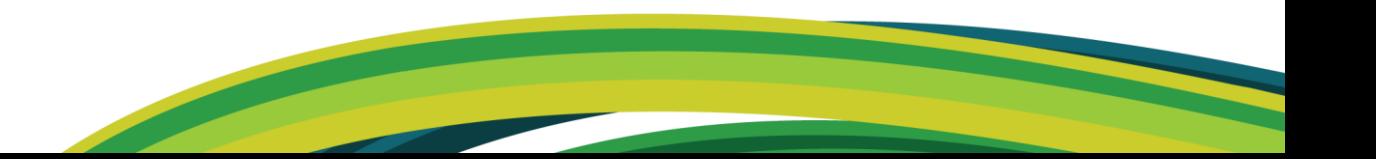

#### **ScienceDirect**

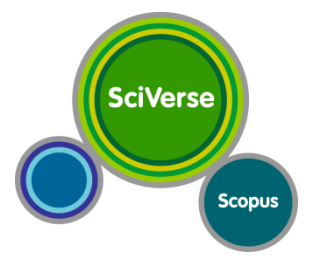

- tradiční zdroj odborných informací přes 11,4 mil. odborných článků
	- 2,5 tisíce časopisů, 11 tisíc elektronických knih
- "backfiles", Articles in Press, eBooks
- doplňkové informace videa, excely, prezentace
- vyhledávání obrázků, tabulek, videí
- pokročilá personalizace
	- nastavení úvodní stránky
	- upozornění (číslo, svazek), rss, favourites, uložení vyhledávání
- informace o počtu citací ve Scopus
- efektivní vzhled stránky článku

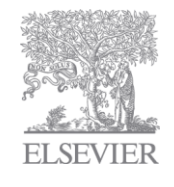

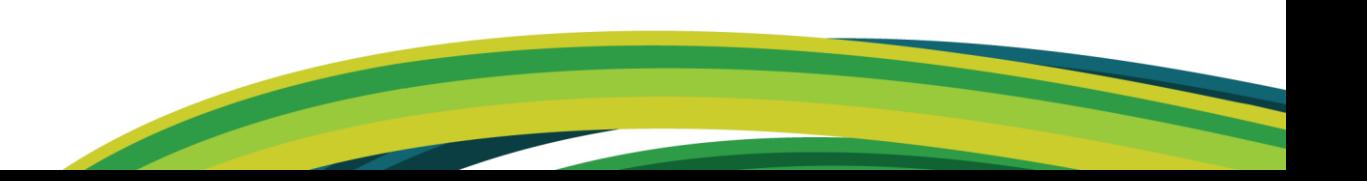

## **ScienceDirect prakticky**

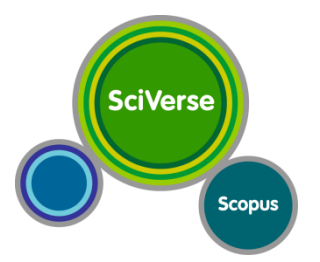

- Jak se dostanete do ScienceDirect?
	- ze SciVerse
	- stránky knihovny / elektronické zdroje
	- [www.sciencedirect.com](http://www.sciencedirect.com/)
- Jaké funkce a zobrazení nabízí článek?
- Najděte články k problematice "ultra sonic" a "contact lenses"
	- V jakých časopisech se o tématu nejčastěji publikuje?
	- Vyhledejte knihy na dané téma
	- Co je to grafický abstrakt?
	- Stáhněte 5 vybraných článků k sobě na disk
	- U libovolného článku si nastavte upozornění na nové číslo časopisu
	- V kterých referenčních dílech je popisována problematika článku?

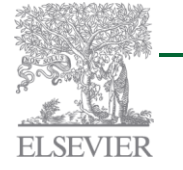

– Najděte obrázky a videa k problematice kontaktních čoček

#### **Shrnutí**

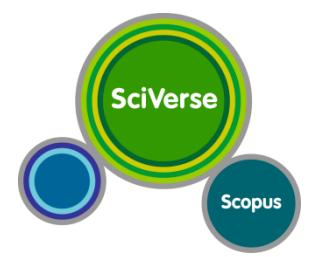

- Co vás zaujalo na jednotlivých součástech SciVerse?
	- SciVerse Hub

– Aplikace

– ScienceDirect

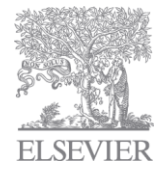

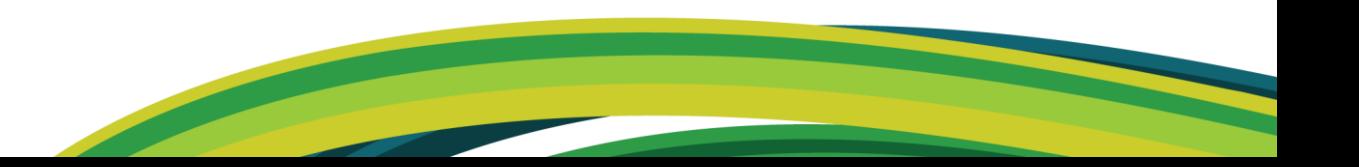

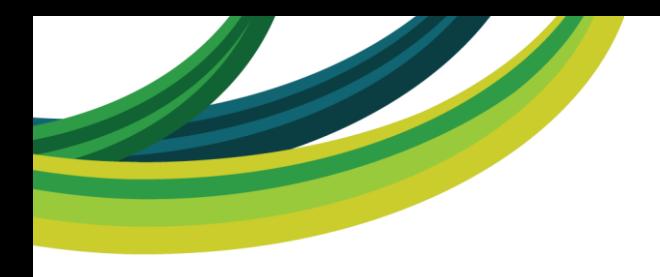

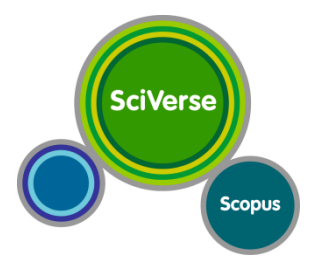

# **ZÁKLADY PRÁCE SE SCOPUS**

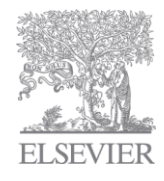

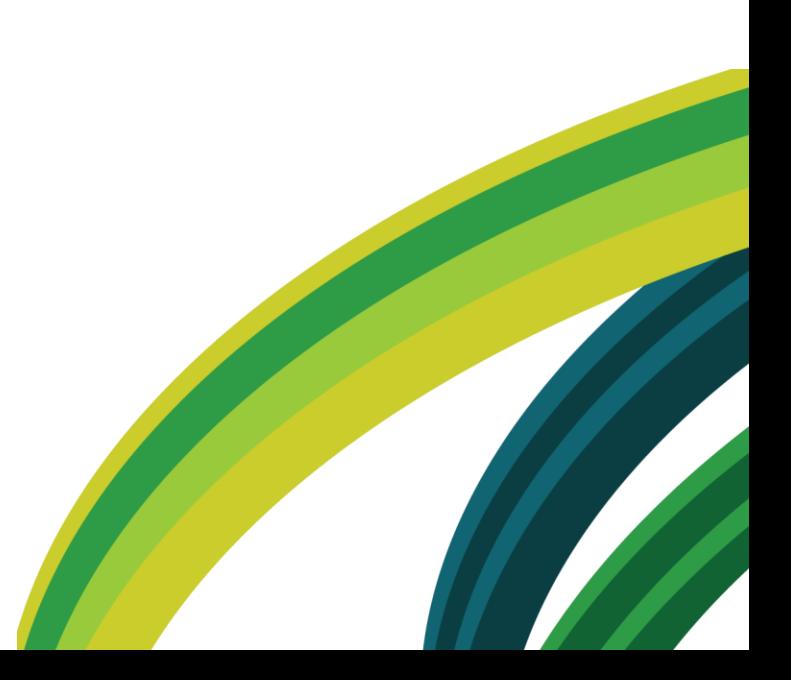

#### **SciVerse Scopus**

- Největší abstraktová a citační databáze
	- 46 mil. záznamů, 70 % s abstrakty
- Identifikace vědců a institucí
	- Researcher's detail
	- Affiliations
- Interoperabilita napříč produkty
	- Engineering Village, Reaxys, ScienceDirect
	- Produkty třetích stran aplikace
- Aplikace pro hodnocení vědy
	- analýza a vizualizace výsledků: autor, instituce, sada, časopis
- Sofistikované rozhraní vyvinuté na míru uživatelům

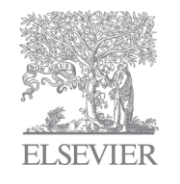

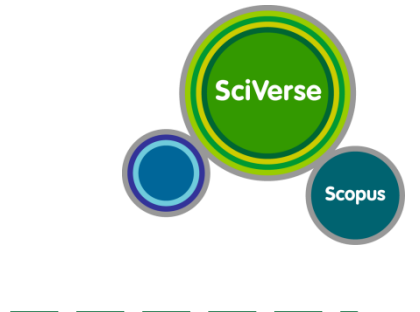

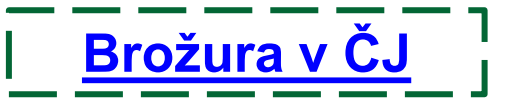

# **Nejrozsáhlejší zdroj vědeckých informací**

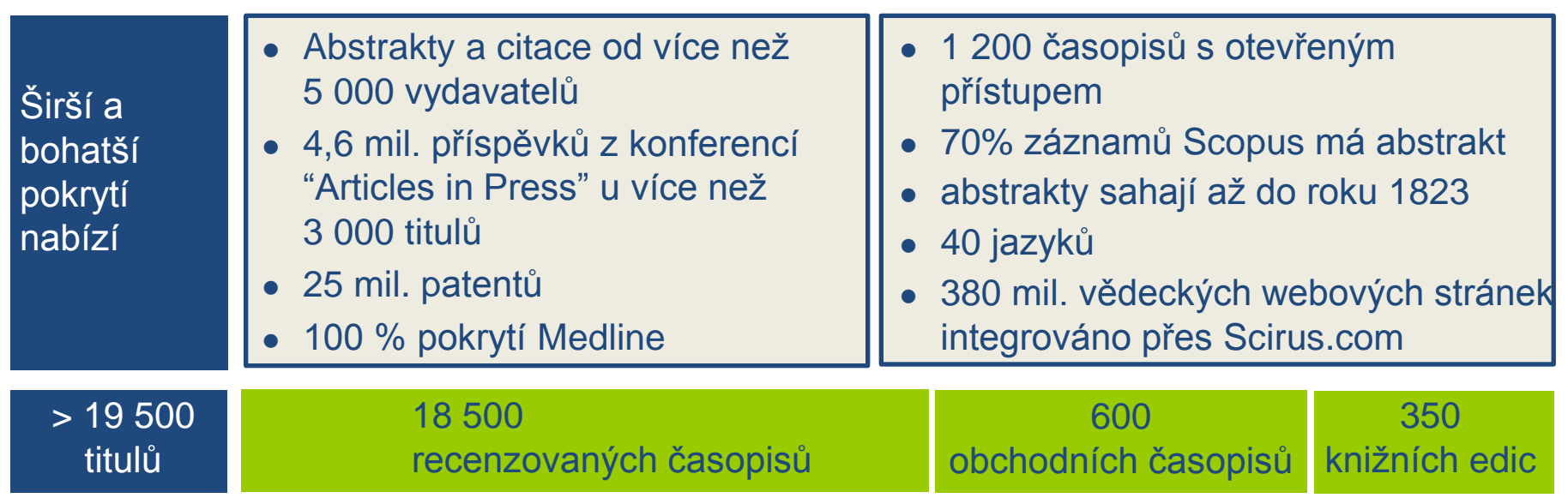

"It is broader in scope but also richer in different kinds of content. It is much easier to use and therefore has more immediate impact."

– Hlavní knihovník, The Food and Agricultural Organization of the United Nations

**SciVerse** 

**Scopus** 

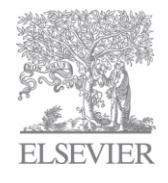

# **Scopus prakticky I vyhledávání, upřesnění**

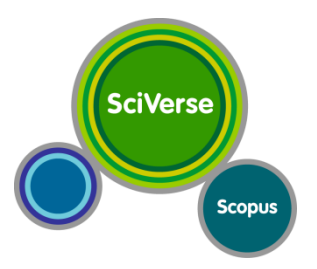

- Jak se dostanete do Scopus?
	- ze SciVerse / ScienceDirect
	- stránky knihovny / elektronické zdroje
	- [www.scopus.com](http://www.scopus.com/)
- dotaz (vlastní, "contact lenses")
	- omezit výsledky jen na "neuroscience" (vlastní)
	- kdo nejvíce publikuje v této oblasti za poslední 3 roky (2009-12)
	- najít autora/autory z ČR v této oblasti
- vraťte se k původnímu dotazu (historie vyhledávání)
	- najděte patenty z dané oblasti
	- najděte nejcitovanější zdroje, které nejsou indexovány Scopus

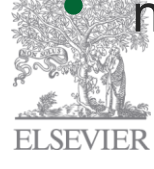

# **Scopus prakticky II vyhledávání autorů, institucí, pokročilé**

- najděte nejvíce publikujícího autora Jihočeské univerzity v ČB a otevřete si jeho profil
	- Kolik má dosud spoluautorů?
	- V jakých časopisech naposledy publikoval?
	- Která z jeho publikací je nejcitovanější?
	- Vyhledejte jeho články typu review
	- Má Scopus pro časopis, ve kterém jsou autorova review publikována, tzv. Articles in Press?
	- Zobrazte si homepage časopisu a uložte si jej do oblíbených v **ScienceDirect**
	- Vraťte se ke všem dokumentům autora a zobrazte si top review articles pomocí aplikace TopReviews dostupnou pro Scopus

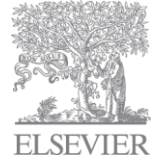

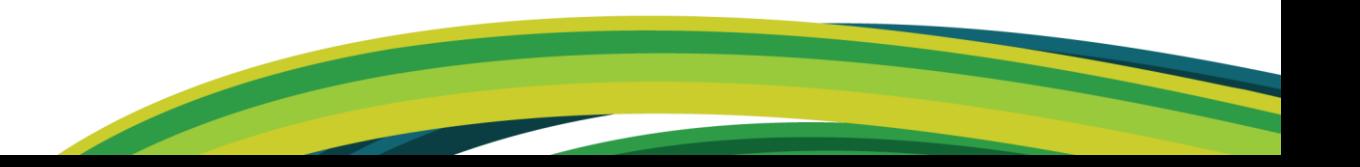

**SciVerse** 

**Scopus** 

#### **Scopus - personalizace**

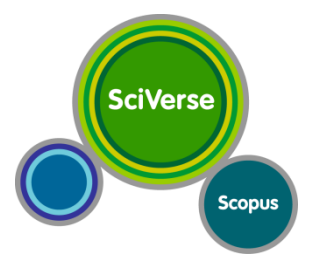

- Registrace umožňuje přizpůsobení vlastního nastavení:
	- nastavit upozornění
	- uložit vyhledávací dotaz
	- ukládat seznamy dokumentů a sdružené autory
	- přizpůsobit profil mj. RefWorks nastavení
- Upozornění (alerts)
	- "search alerts"
	- "document citation alert"
	- "author citation alert"
- Seznamy dokumentů
	- seznam je dočasný, je možné jej uložit

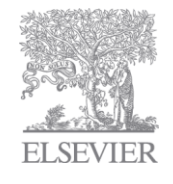

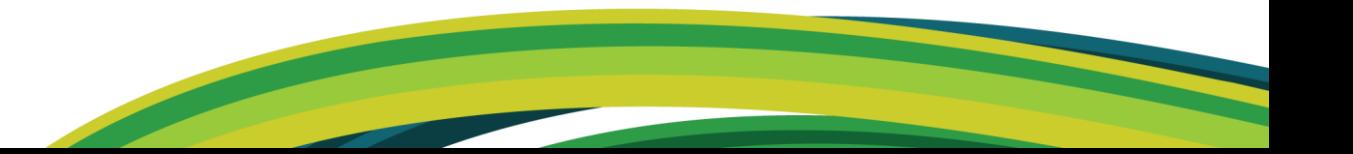

#### **Scopus prakticky III personalizace**

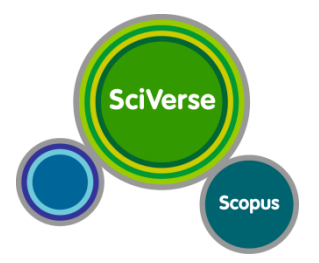

- Uložte si dříve provedené vyhledávání a nastavte si na něj upozornění s periodicitou jednoho měsíce
- Uložte si tři nejcitovanější články z tohoto vyhledávání do seznamu (My list)
- Nastavte si upozornění na novou citaci článku u nejcitovanějšího článku
- Autora, který o vyhledávaném tématu publikuje nejvíce, si nastavte upozornění na jeho nové citace
- V jakých třech časopisech se nejčastěji publikuje o rešeršovaném tématu?
	- Nastavte si upozornění na nové číslo jednoho z časopisů

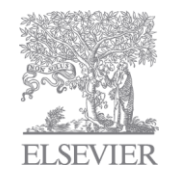

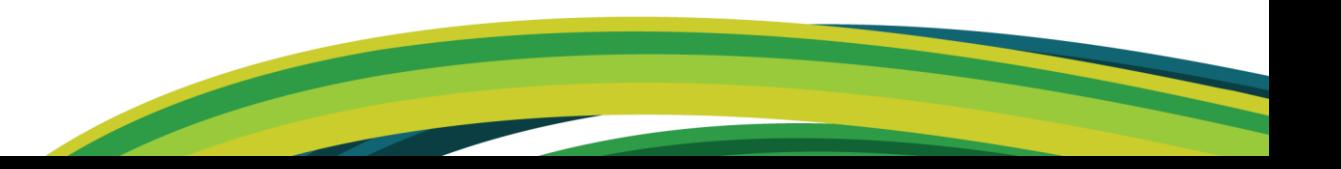

#### **Shrnutí**

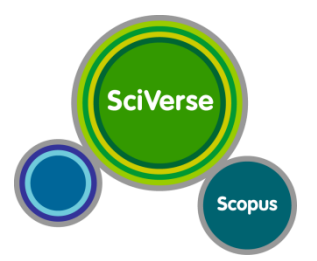

- Vyhledávání a další práce s výsledky
- Výsledky z různých zdrojů
- Procházení časopisů
- Profily autorů a institucí
- **Personalizace**

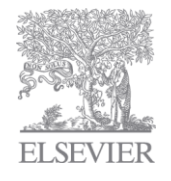

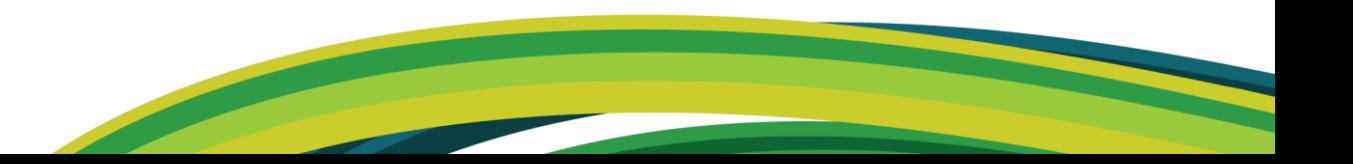

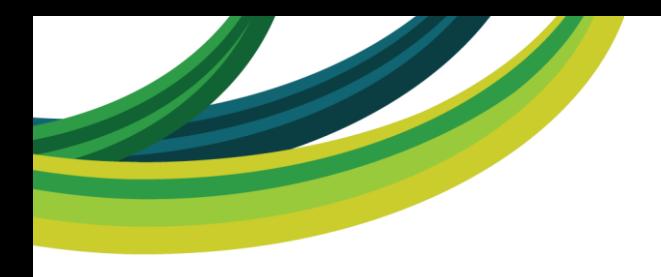

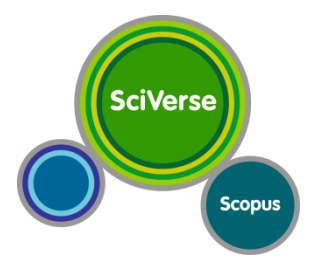

# **ANALYTICKÉ NÁSTROJE SCOPUS**

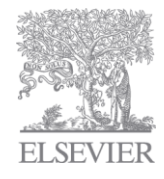

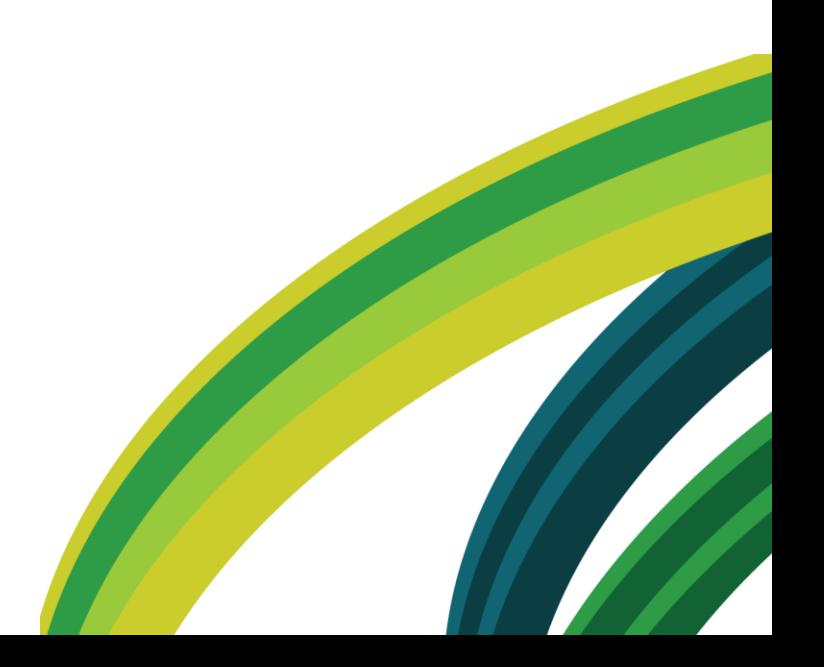

## **Pokročilé vyhledávání**

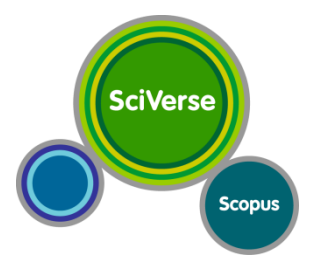

- Stránka článku
	- Related documents
- Vyhledávání
	- View cited by
	- View references
- Přehledy titulů
	- Vyhledání časopisu s otevřeným přístupem
- Advanced search
	- Výběr polí
	- Přidat autora

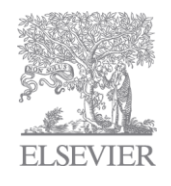

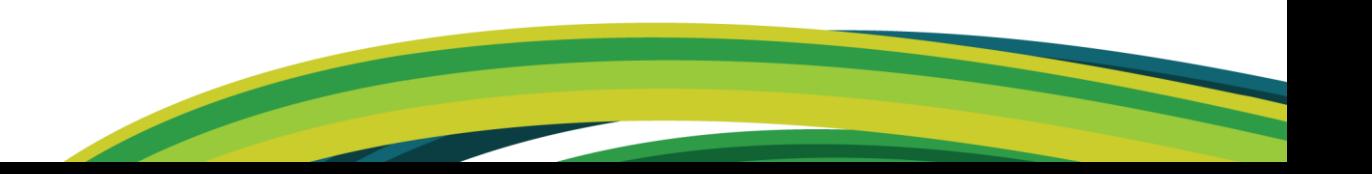

# **Profily autorů a institucí**

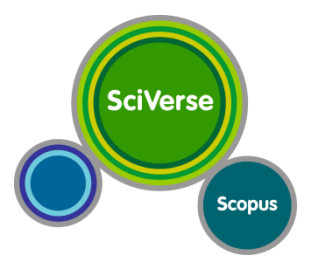

- Popisné informace
	- Jednoznačné ID autora
- Analytické informace a nástroje
- Oprava profilu autora / instituce
- Poslední výsledky / citace
- [tutoriál na opravu profilů](http://trainingdesk.elsevier.com/cs/videos/sciverse-scopus-jak-opravit-profil-autora-v-sciverse-scopus)
- [affiliationfeedback@scopus.com](mailto:affiliationfeedback@scopus.com)
- [authorfeedback@scopus.com](mailto:authorfeedback@scopus.com)

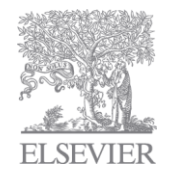

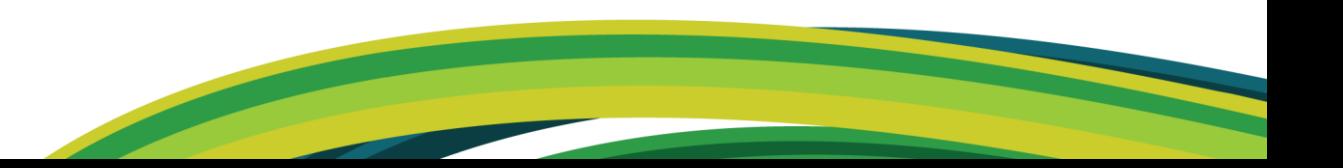

# **Analytické funkce Scopus**

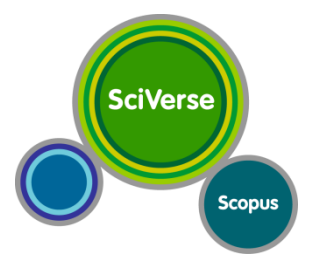

- Sada dokumentů
	- Analyze results
	- Počet publikací dle sledovaného parametru
	- Počet citací
		- U záznamů, autorů
		- View citation overview
	- H-index
- Analytické srovnávání časopisů
	- SNIP
	- SJR
	- Další indikátory (např. % not cited)
- Vlastní analýzy export dokumentů

# **SCIMago Journal Rank**

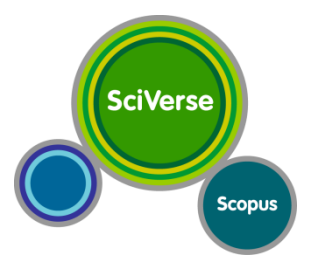

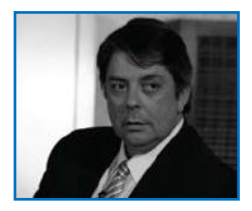

- vyvinulo [SCImago](http://www.scimago.es/) Felix de Moya, **SCImago** research group
	- Consejo Superior de Investigaciones
	- Científicas (CSIC), University of Granada,
- hlavní funkce: **prestige metric**  podobnost s Google PageRank
- **Citace jsou váženy podle toho, z jakého zdroje pocházejí**
	- uvažuje obor, kvalitu a reputaci časopisu
- Ize srovnávat mezi obory
- vedlejší funkce : zkoumání rozdílů citačního chování

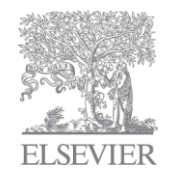

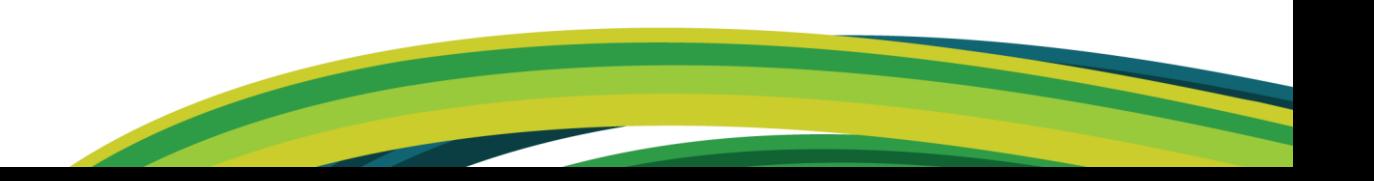

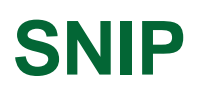

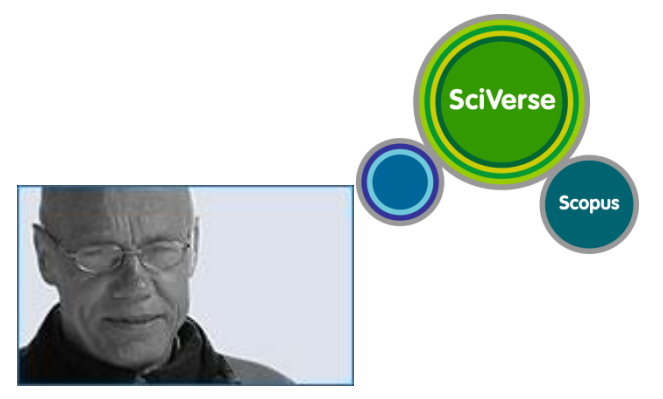

- **Source Normalized Impact per Paper**
- vyvinul Henk Moed, CWTS, University of Leiden, dnes Elsevier
- hlavní funkce: **kontextový citační impakt**
	- část 1 zohlední rozdíly v citačním chování
	- část 2 zohlední rozdíly v pokrytí databáze v jednotlivých vědních disciplínách
- **výpočet: SNIP =**

#### **impakt citační potenciál**

- impakt
- citační potenciál (citation potential) = Ø  $\sqrt{ }$ referencí(1-3starých P)
	- publikace citující 1-3roky staré články v daném časopise
	- sesbírá seznamy použité literatury těchto citujících publikací
	- sečte počet referencí v těchto citujících publikacích na všechny 1-3 roky staré dokumenty

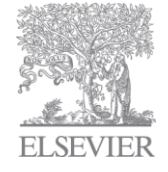

# **Výběr a porovnání časopisů Analytics**

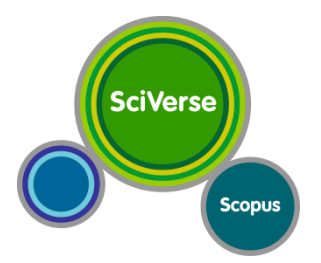

- Jak zjistit, ve kterém časopise publikovat článek?
- 1. Rešerše problematiky
	- vyhledávání
	- prohlížení časopisů
- 2. V kterých časopisech se nejvíce publikuje na dané téma?
- 3. Poznačte si názvy časopisů
- 4. Scopus Analytics
	- Porovnejte výkonnost časopisů

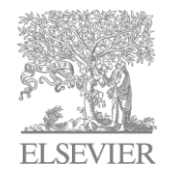

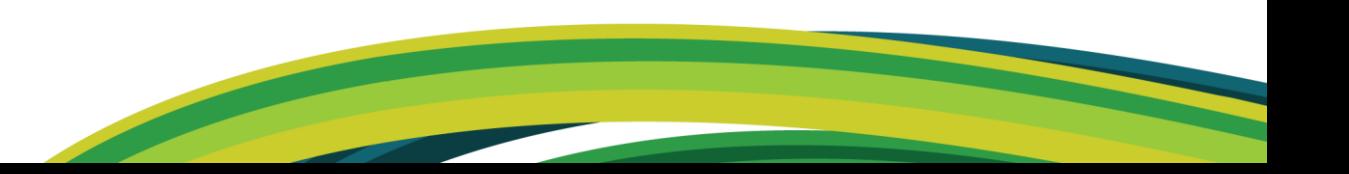

# **Vybrané postupy – výpočet IF**

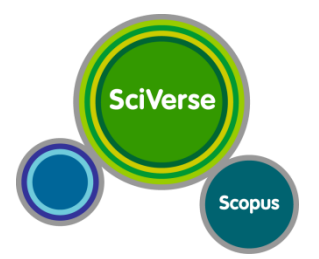

- IF = průměrný počet citací za 2 roky zpětně
	- 5 letá varianta
- postup ve Scopus
	- vyber časopis
	- omezení na roky (pro IF 2012 2011 a 2010)
	- omezení typu článků

o POČET DOKUMENTŮ

– view citation overview / view cited by (omezení na typ článku) o POČET CITACÍ

#### IF = POČET CITACÍ / POČET DOKUMENTŮ

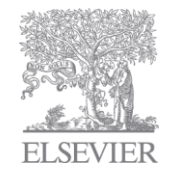

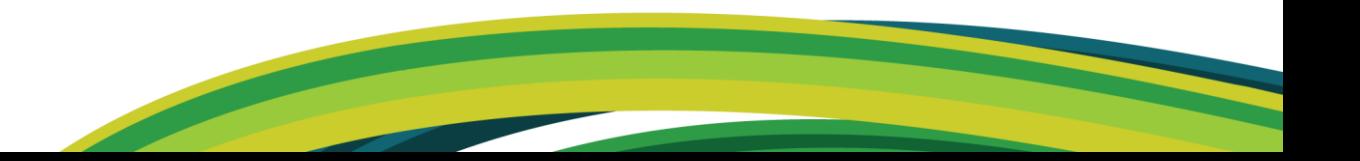

# **Shrnutí**

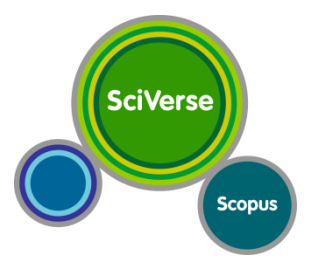

- Hub
	- + rychlé "google-like" vyhledávání v odborném obsahu
- **ScienceDirect** 
	- + Rozsáhlý zdroj odborného obsahu
	- + Jednoduchá a efektivní práce
- **Scopus** 
	- + Vyhledávání a směrování k plným textům
	- + Analytické nástroje
	- + Kombinace obého efektivní práce
- **Aplikace** 
	- + Další práce s obsahem shromážděných v SciVerse

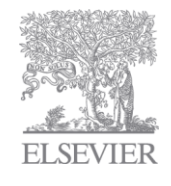

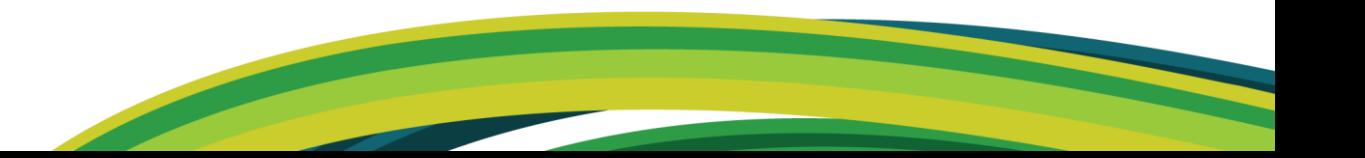

#### **Kde najít další informace**

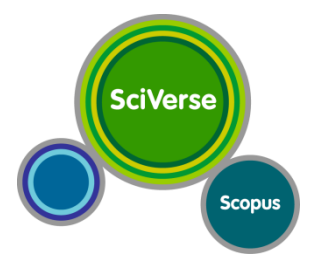

- [http://info.sciverse.com](http://info.sciverse.com/)
	- [Resource](http://www.info.sciverse.com/resource-library) [Library](http://www.info.sciverse.com/resource-library)
		- Brožury v ČJ
- Scopus Chat
- <http://trainingdesk.elsevier.com/>
- [www.elsevier.com/authors](http://www.elsevier.com/authors)

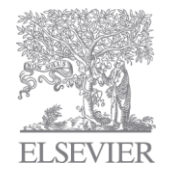

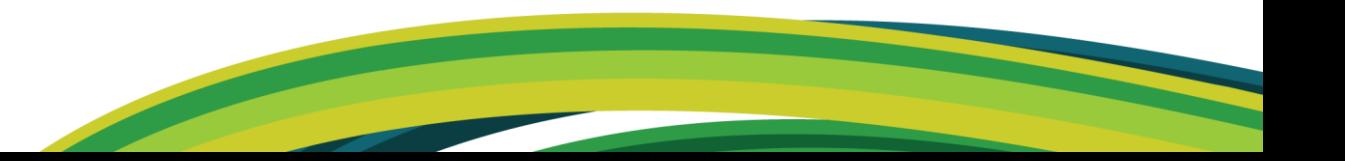

#### **Děkuji za pozornost**

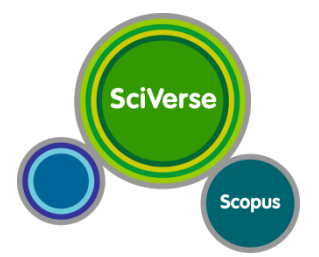

- nlinfo@scopus.com
- nlinfo@sciencedirect.com

l.vavrikova@elsevier.com +420 777 324 390

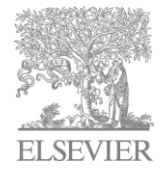